# Создание презентаций в Microsoft PowerPoint 2010

# Презентация

*Презентация* (*англ. "presentation" – представление)* – способ представления информации.

Презентация состоит из сменяющих друг друга кадров, называемых слайдами. На каждом слайде содержится информация различных типов: текст, изображения, аудиои видеофайлы.

# Виды презентаций

- Презентации со сценариями (ориентированы на поддержку доклада для большой аудитории).
- Интерактивные презентации, выполняющиеся под управлением пользователя.
- Непрерывно выполняющиеся презентации.

 *В зависимости от целей выделяют следующие виды презентаций:*

- Торговые и маркетинговые презентации
- Обучающие презентации.
- Сопровождение научных докладов.

# Структура слайда

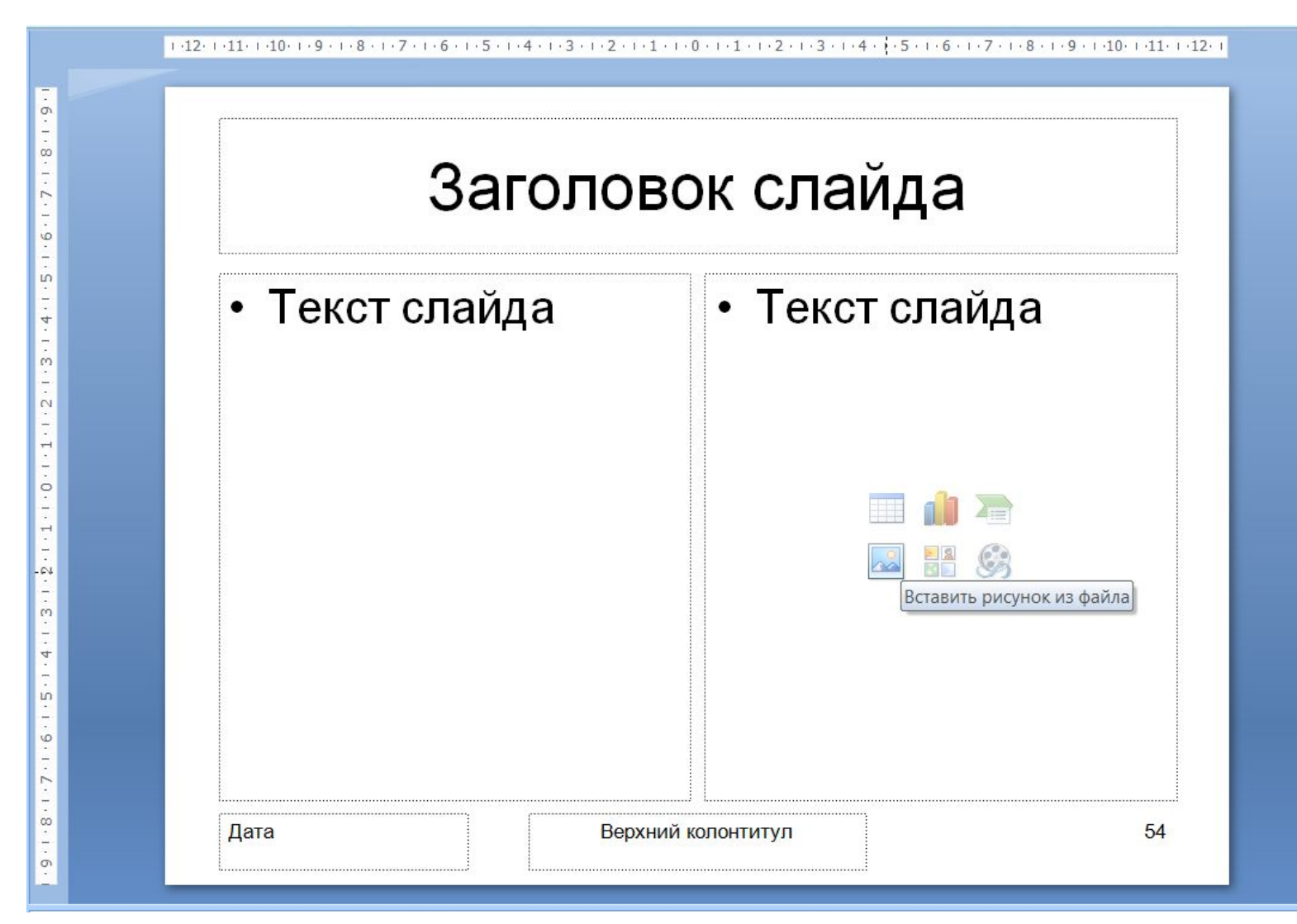

# **СТРУКТУРА СЛАЙДА**

Слайд состоит из 6 основных частей:

- **1.Заголовок.** Располагается в верхней части;
- **2.Текст слайда**  его основная часть. Чаще всего представляет маркированный или нумерованный список. Текст, отображаемый на слайде вводится в специальное окно, называемое *заполнителем*;
- 3.Слайды могут содержать **рисунки, диаграммы**, **видеоклипы**, **звуковые файлы** и другую информацию. Для их размещения на слайде существует определенное заполнителем место;
- **4.Дата и время**. Ставятся на слайде в левом нижнем углу;
- **5.Нижний колонтитул**. При необходимости располагается в нижней части слайда;
- **6.Номер слайда**. Отображается в левом нижнем углу.

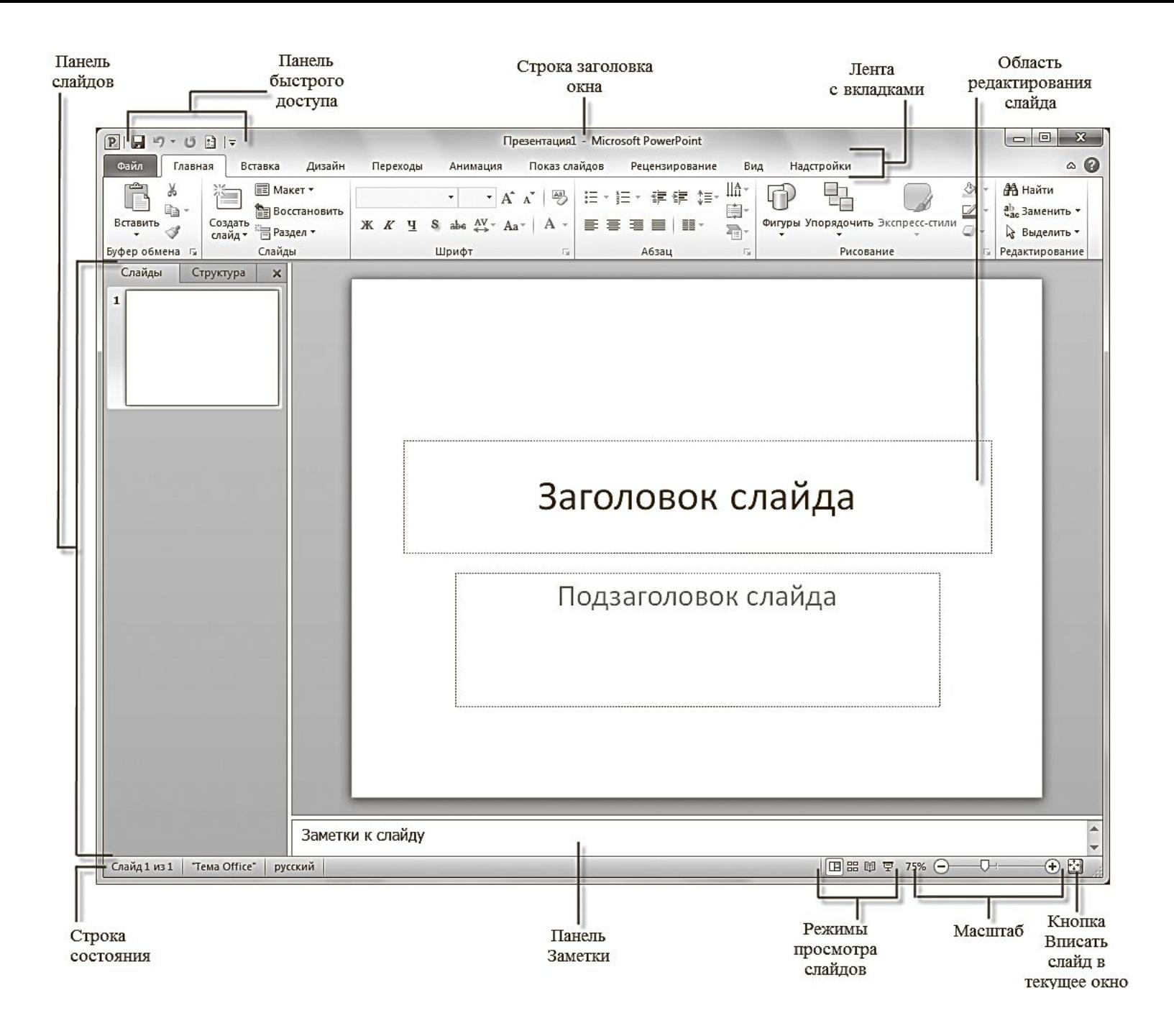

## **ОСНОВНЫЕ ЭЛЕМЕНТЫ ИНТЕРФЕЙСА POWERPOINT**

#### **Лента с вкладками**

Содержит вкладки панелей с кнопками команд и инструментов.

#### **Панель слайдов**

На вкладке Структура составные элемента презентации отображаются в виде структуры. На вкладке Слайды выводятся миниатюрные изображения слайдов данной презентации.

#### **Область редактирования слайда**

Предназначена для отображения текущего слайда.

#### **Панель заметок**

Предназначена для ввода текста примечаний, которые необходимо добавить к слайду.

#### **Строка состояния**

Самая нижняя строка главного окна программы содержит информацию о текущем слайде, открытом в окне.

### **Режимы просмотра файлов**

# **ЛЕНТА С ВКЛАДКАМИ**

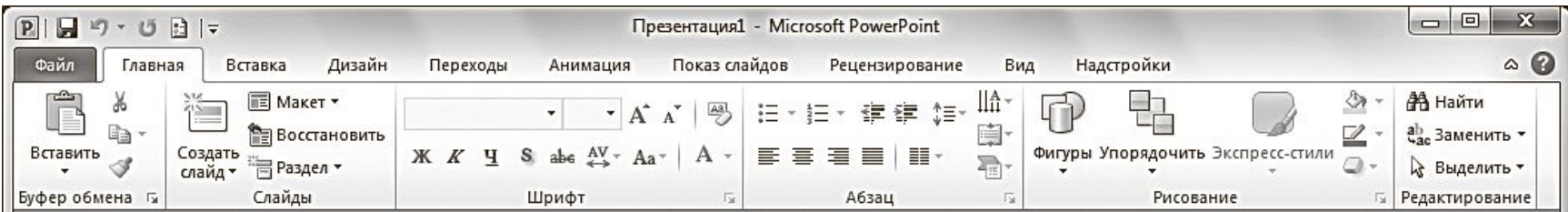

### **• Файл (File);**

На вкладке Файл располагается стандартный набор операций, выполняемых с файлом программы PowerPoint.

### **• Главная (Home);**

Вкладка Главная содержит элементы создания и форматирования объектов: слайдов, разделов, текста, рисунков, линий, надписей, различных геометрических фигур и др.

### **• Вставка (Insert);**

На вкладке Вставка располагаются элементы управления для вставки всех необходимых объектов.

# **ЛЕНТА С ВКЛАДКАМИ**

### **• Дизайн (Design);**

Вкладка Дизайн предназначена для разработки общей концепции презентации: подбора наиболее приемлемого общего стиля, цветовых схем для слайдов, композиции.

### **• Переходы (Transitions);**

На вкладке Переходы находятся инструменты для настройки эффектов плавного перехода между слайдами.

### **• Анимация (Animations);**

Элементы на вкладке Анимация , позволяют задать появление на экране содержимого слайда во время демонстрации презентации.

### **• Показ слайдов (Slide Show);**

Вкладка Показ слайдов содержит элементы, предназначенные для просмотра готовой презентации в полноэкранном режиме и выполнения необходимой подготовки к показу

# **ЛЕНТА С ВКЛАДКАМИ**

### **• Рецензирование (Review);**

На вкладке Рецензирование располагаются элементы управления, предназначенные для рецензирования и осуществления дополнительных операций над презентацией.

### **• Вид (View).**

Вкладка Вид содержит команды, при помощи которых можно менять режимы просмотра презентации, настройку образцов, а также команды, вызывающие вспомогательные инструменты для оптимизации работы с несколькими файлами PowerPoint одновременно.

### **• Надстройки;**

Вкладка Надстройки — это вспомогательное программное расширение, которое позволяет выполнять интеграцию с различными программными пакетами и появляется при наличии дополнительных надстроек.

### **Вкладка Файл**

 $\mathbf{H}$  5  $\mathbf{v}$ 

Создать

Открыть

Сохранить

Преобразовать

Сохранить как →

Подготовить

Опубликовать ▶

Отправить

3акрыть

**io** 

 $\mathbf{H}$ 

 $\mathbb{Z}$ 

Печать

- С помощью элементов управления на данной вкладке вы можете:
- •узнавать общие сведения о файлах презентаций в разделе **Сведения**

•сохранять готовые презентации в выбранных каталогах на жестком диске компьютера при помощи команды **Сохранить** или **Сохранить как (Save as)**;

•закрывать презентации по команде **Закрыть (Close)** и открывать по команде **Открыть (Open)**;

•в разделе **Последние (Recent)** просматривать презентации, над которыми велась работа в последнее время;

- •создавать презентации из готовых шаблонов и тем, предложенных в разделе **Создать (New)**;
- •распечатывать презентации, предварительно установив настройки печати в разделе **Печать (Print)**.

### **Вкладка Главная**

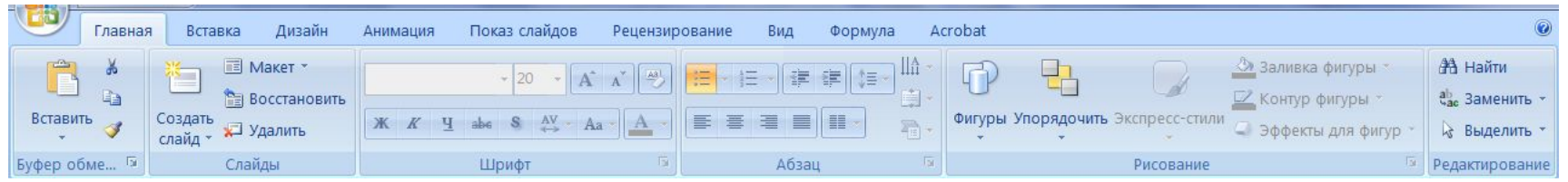

- создавать новые слайды презентации щелчком по кнопке **Создать слайд (New slide)**;
- выполнять операции вырезания, копирования и вставки объектов, используя элементы управления группы **Буфер обмена (Clipboard)**;
- упорядочивать слайды по разделам с помощью кнопки **Разделы (Section)**;
- выполнять форматирование текста с помощью элементов групп **Шрифт (Font) и Абзац (Paragraph)**;
- вставлять в слайды фигуры, выбирая их из списка в группе **Рисование (Drawing)**, а также форматировать их.
- осуществлять поиск нужных слайдов в презентации с помощью кнопки **Найти (Find)**, а также выполнять операции замены текста и выделения.

### **Вкладка Вставка**

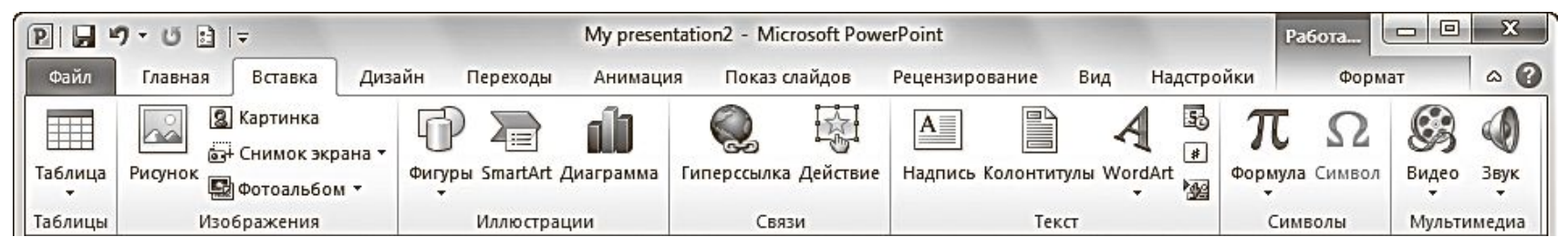

- добавлять на слайды таблицы (кнопка **Таблица (Table)**);
- размещать изображения: рисунки из файла, картинки, снимки экрана, фотографии;
- создавать свои фотоальбомы с помощью Мастера создания фотоальбома (**Фотоальбом (Photo Album)**);
- добавлять иллюстрации в виде фигур из готовых наборов, рисунков SmartArt или диаграмм;
- добавлять в презентации ссылки и активные области, а также специальные символы;
- вставлять такие информативные текстовые элементы, как дата и время, надписи, колонтитулы и т. п. (группа **Текст (Text)**);
- добавлять мультимедийные объекты в презентацию с помощью команд **Видео (Video)** и **Звук (Audio)**.

## **Вкладка Дизайн**

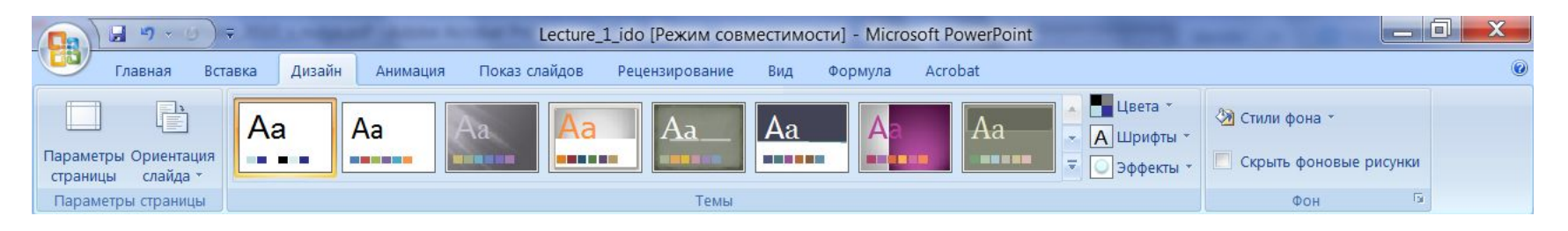

- подбирать для презентаций подходящие темы оформления PowerPoint, используя предлагаемую коллекции тем (группа **Темы (Themes)**);
- использовать встроенные темы в качестве основы для создания собственной, изменяя параметры **Цвета (Colors)**, **Шрифты (Fonts)**, **Эффекты (Effects)**, **Стили фона (Background Styles)** и др.;
- выбирать размер слайдов при подготовке презентации к печати с помощью команды **Параметры страницы (Page Setup)**;
- изменять расположение слайда на листе с помощью команды **Ориентация слайда (Slide Orientation)**;
- управлять свойствами фона.

## **Вкладка Переходы**

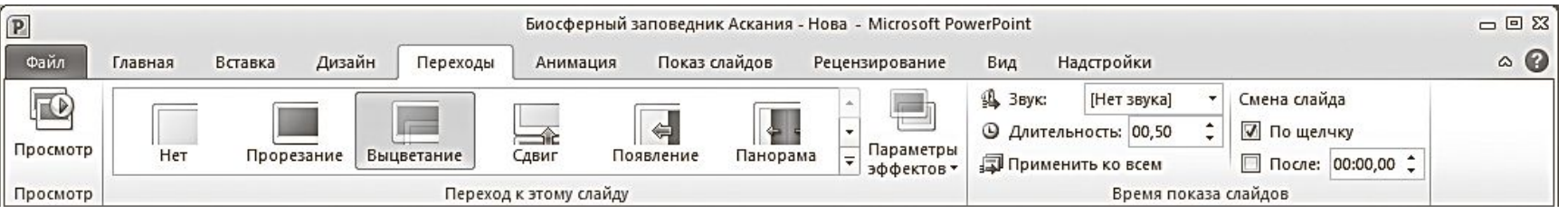

- выбирать понравившиеся эффекты перехода из представленных в группе **Переход к этому слайду (Transition to This Slide)**;
- просматривать и устанавливать параметры выбранного эффекта, щелкнув по кнопке **Параметры эффектов (Effect Options)**;
- подключать к слайду звуковые файлы, используя раскрывающийся список **Звук (Sound)**;
- настраивать длительность эффекта перехода с помощью поля ввода со счетчиком **Длительность (Duration)**.
- задавать способ смены слайда на экране во время демонстрации.
- выполнять просмотр текущего слайда, щелкнув по кнопке **Просмотр (Preview).**

## **Вкладка Анимация**

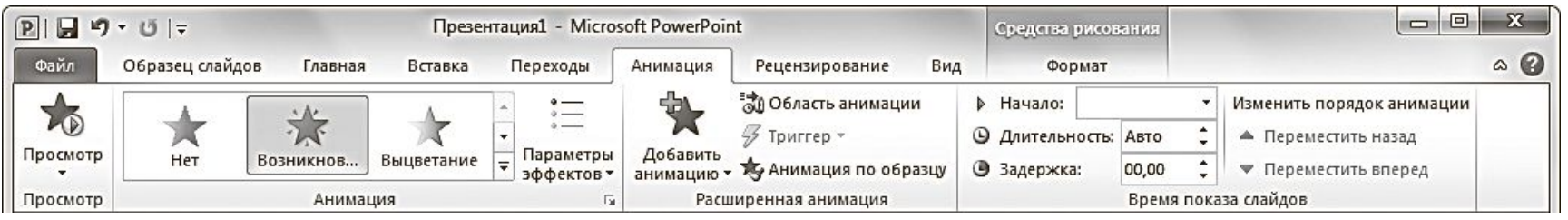

- выбирать для выделенных на слайдах объектов схемы анимации из образцов, представленных в списке **Стили анимации (Animation Styles)**;
- просматривать и устанавливать параметры выбранных эффектов, щелкая по кнопке **Параметры эффектов (Effect Options)**;
- изменять способ запуска анимации, длительность, паузу, очередность запуска в группе **Время показа слайдов (Timing)**;
- отображать/скрывать **панель Область анимации (Animation Pane)**;
- просматривать анимационные эффекты текущего слайда, щелкая по кнопке **Просмотр (Preview)** на вкладке **Анимация (Animation)** или в области анимации.

## **Вкладка Показ слайдов**

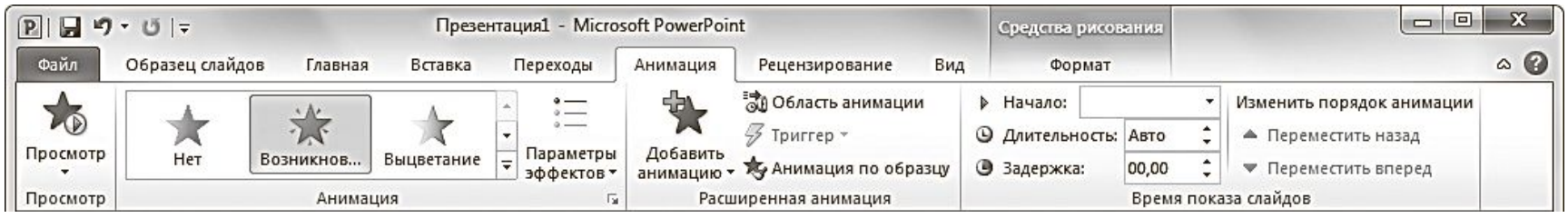

- запускать слайд-шоу с первых (титульных) слайдов при помощи кнопки **С начала (From Begining)**;
- задавать параметры показа с помощью диалогового окна, вызываемого командой **Настройка демонстрации (Set Up Slide Show)**;
- скрывать выбранные слайды с помощью команды **Скрыть слайд (Hide Slide)**;
- фиксировать с помощью команды **Настройка времени (Rehearse Timings)** время, которое будет потрачено на демонстрацию каждого слайда;
- изменять разрешение экрана, выбирая нужное значение в раскрывающемся списке **Разрешение (Resolution).**

### **Вкладка Вид**

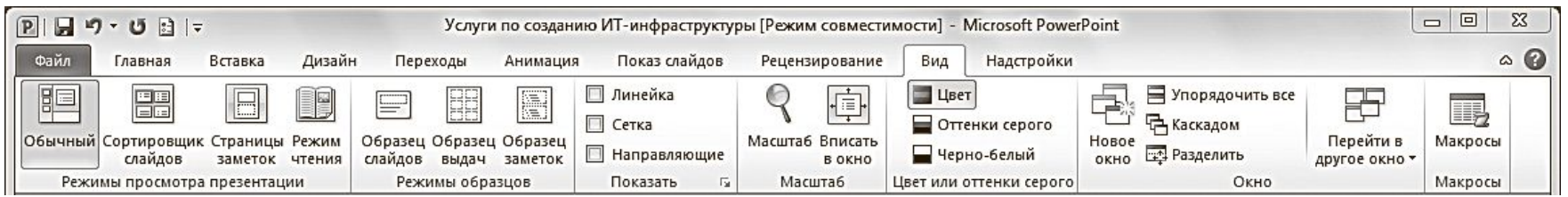

- менять текущий режим отображения слайдов;
- использовать и создавать образцы оформления: **Образец слайдов (Slide Master)**, **Образец выдач (Handout Mater), Образец заметок (Notes Master)**;
- отображать дополнительные элементы для выравнивания объектов на слайде;
- устанавливать удобный масштаб отображения с помощью команд **Масштаб (Zoom) и Вписать в окно (Fit to Window)**;
- устанавливать цветовую гамму слайдов, выбрав один из вариантов: **Цвет (Color), Оттенки серого (Grayscale), Чернобелый (Black and White)**;
- упорядочивать представления для открытых файлов PowerPoint с помощью команд группы **Окно (Window)**.

# Правила создания презентаций

• Любое выступление состоит из трех частей: вступление, основная часть и заключение. Каждая часть выступления имеет свою цель.

- **• Цели вступления:**
- вызвать интерес, овладеть вниманием аудитории;
- установить контакт с аудиторией;
- подготовить аудиторию к восприятию речи.
- **• Цели основной части выступления**:
- 1) сформулировать общие положения;
- 2) сообщить слушателям новую информацию;
- 3) последовательно разъяснить выдвинутые положения;
- 4) доказать правильность выдвинутых положений
- 5) подвести слушателей к необходимым выводам.
- **• Цели заключения:**
- суммировать сказанное, сделать выводы;
- усилить интерес к предмету речи;
- закрепить впечатление от речи.
- При написании основной части выступления необходимо составить рабочий план, в котором следует определить последовательность изложения основных вопросов, т. е. композицию текста.
- Основным требованием к композиции является логическая последовательность и стройность изложения материала. Важно расположить материал таким образом, чтобы он помогал раскрыть главную мысль выступления.
- При составлении рабочего плана выступления возможны два варианта:
- первый сохранить композицию исходного текста, если выступление представляет собой пересказ какой-либо одной статьи, книги и т. п.;
- второй изменить композицию исходного текста (текстов), выбрав способ изложения материала, который в наибольшей степени соответствует цели выступления, аудитории, перед которой вы будете выступать, продолжительности выступления и другим факторам.

# Этапы подготовки презентации

- Первый этап **планирование**, который включает в себя изучение аудитории и определение цели презентации.
- Второй этап **подготовка**, который включает сбор информации, разработку содержания, подбор эффективных визуальных средств, уточнение продолжительности выступления, составление плана презентации.
- параллелизм грамматических форм и частей речи (при оформлении списков или перечислений следует придерживаться этого требования, т. е. использовать инфинитивные конструкции или отглагольные существительные);
- заголовок для каждого слайда (наличие заголовков показывает ваше умение структурировать информацию);
- Существуют определенные требования, которые помогут оформить слайд:
- контрастность в цветовом решении (светлые буквы на темном фоне или наоборот);
- единство цветовой схемы всей презентации;
- размер шрифтов: заголовок 32–48, текст – 24–28 (не менее 18);
- шрифты Tahoma, Arial, Courier, Times New Roman;
- нумерация слайдов (нумерация нужна, чтобы докладчик смог быстро найти слайд, если возникнет такая необходимость).
- один слайд должен содержать одну идею (именно поэтому необходимы заголовки для каждого слайда);
- одна мысль-высказывание должна составлять одну строку;
- один слайд должен содержать 5–6 строк (на слайде следует размещать не более 10 строк);
- одна строка должна состоять из 5–6 слов;
- один слайд демонстрируется в течение одной минуты.

• Последнее, что необходимо выполнить на этапе подготовки – составить план презентации, т. е. **подготовить устное выступление.** Презентацию, как и устное выступление, рекомендуется строить по следующей схеме: обозначить проблему, рассказать об исследовании и его результатах, сделать выводы. Одна из главных задач в коммуникации – завладеть вниманием, поэтому следует подумать, как вы начнете и завершите презентацию.

- Третий этап **практика**. На этом этапе рекомендуется просмотр презентации и репетиция выступления.
- Помните, что во время презентации не стоит перечитывать текст со слайдов, вы должны свободно рассказывать, комментировать.

• Четвертый этап – собственно **презентация**. На этом этапе необходимо привлечение и удержание внимания аудитории и абсолютное владение своей темой.

- Привлечение и удержание внимания аудитории – одна из самых основных задач выступающего с презентацией. Выделяют две группы методов привлечения внимания:
- 1) невербальные
- 2) вербальные.

# Ответы на вопросы

- Прежде чем отвечать на вопрос, сделайте паузу (не менее пяти секунд).
- Если вопрос оказался сложным по составу (т. е. состоящим из нескольких простых), то сначала разделите его на составляющие части.
- Если вопрос труден по содержанию, то:
- а) попросите повторить вопрос; в нем могут измениться акценты, а то и весь смысл;
- б) повторите вопрос так, как вы его поняли;
- в) попросите несколько минут на размышление;
- г) приведите аналогичный пример из собственного опыта.

# Советы

- 1. Характер доклада, который вы читаете (научное исследование, обзор, реализация технического проекта, отчет и так далее). Это определяет общий стиль презентации.
- 2. Аудитория, на которую ориентировано ваше выступление. Это определяет конкретное оформление презентации.

## • 3. Главное требование к презентации наглядность

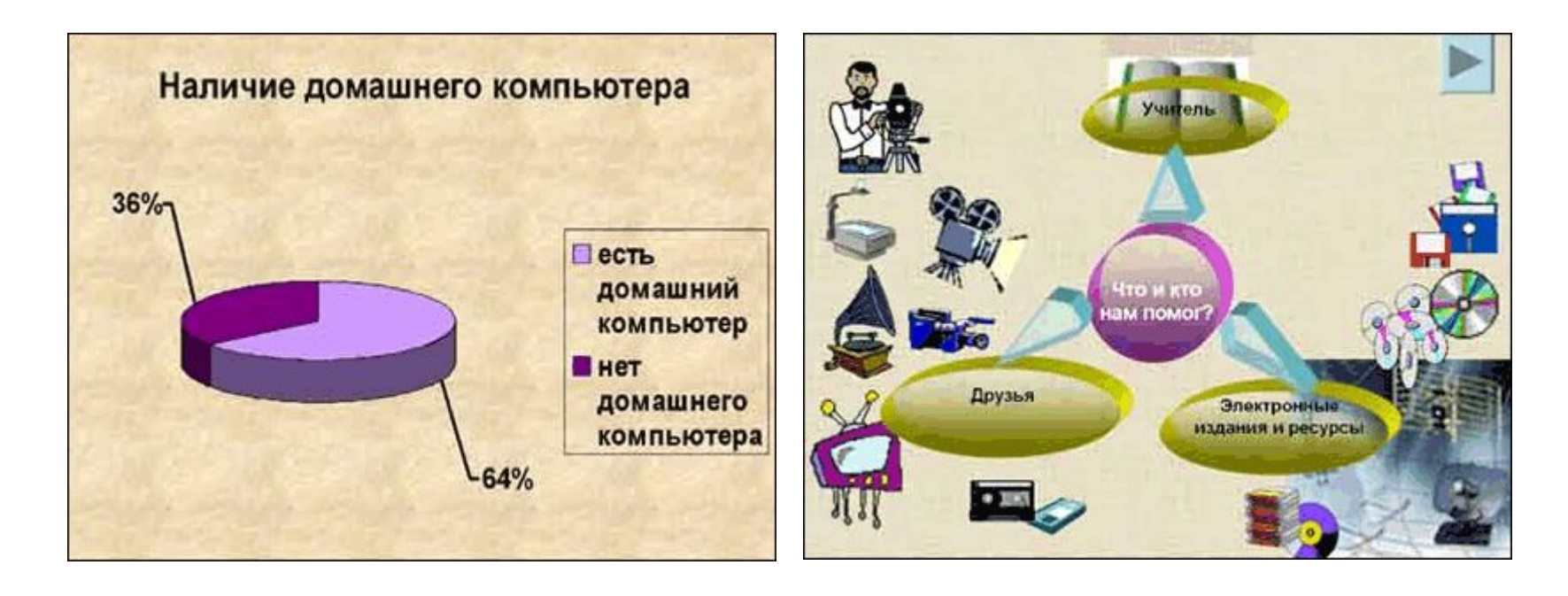

• Не перегружайте слайд текстом — вы его и так читаете в своем докладе. Оставьте слова себе, а графику презентации.

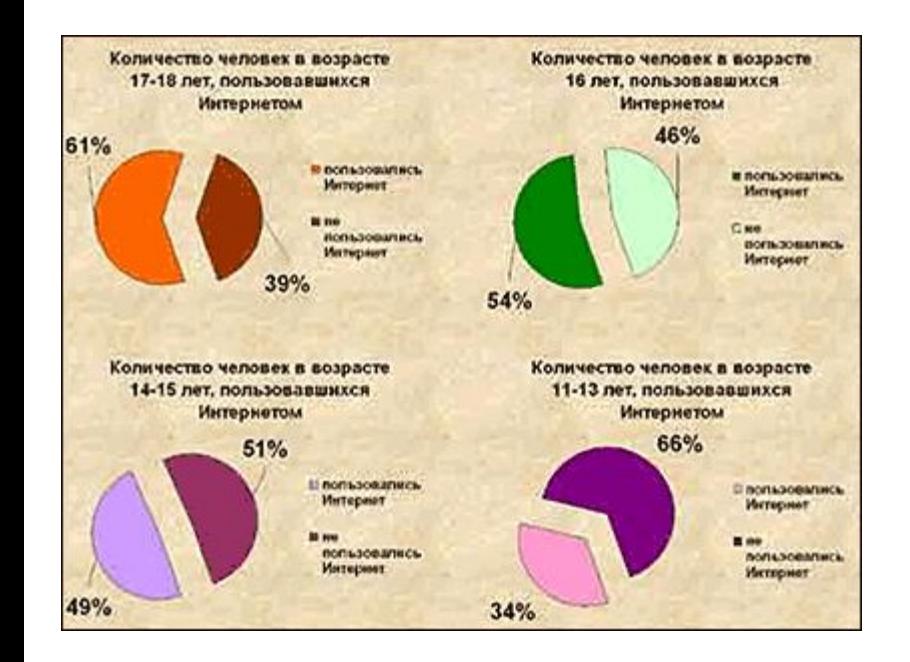

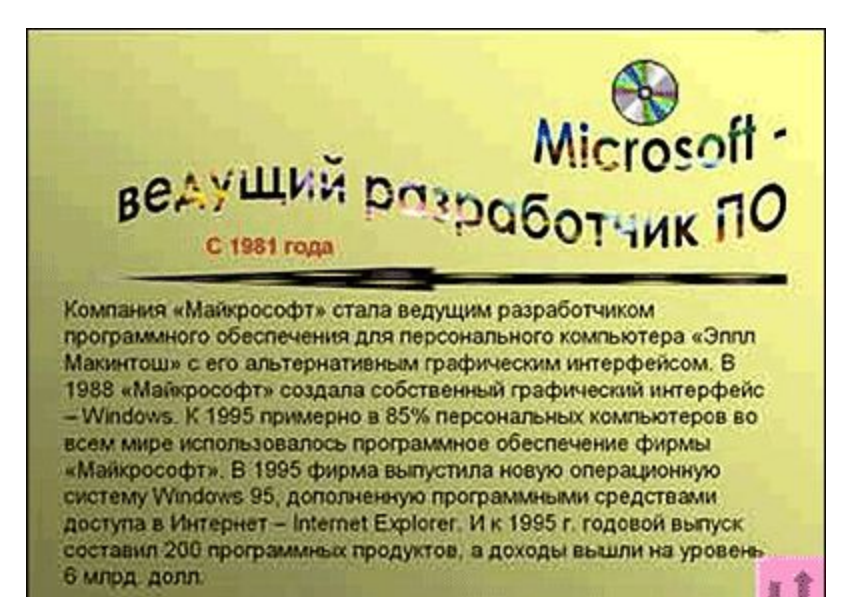

## • 4. Краткость — сестра таланта.

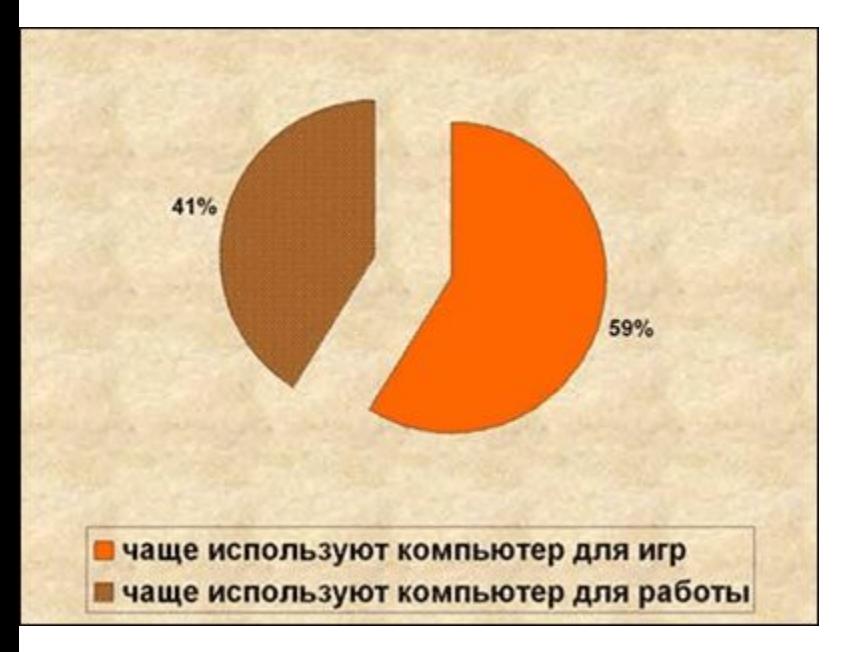

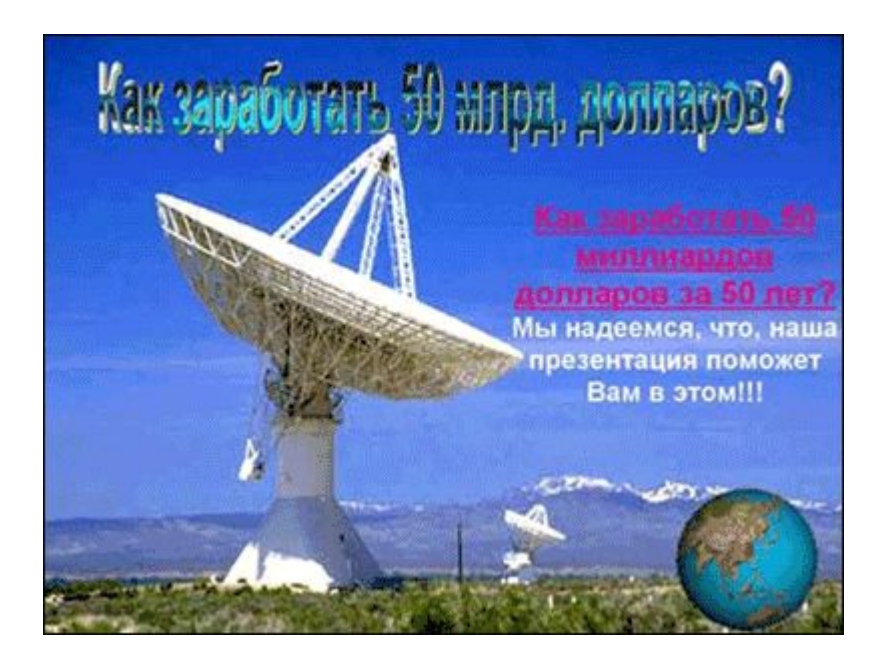

## • 5. Не отвлекайте слушателей своей же презентацией.

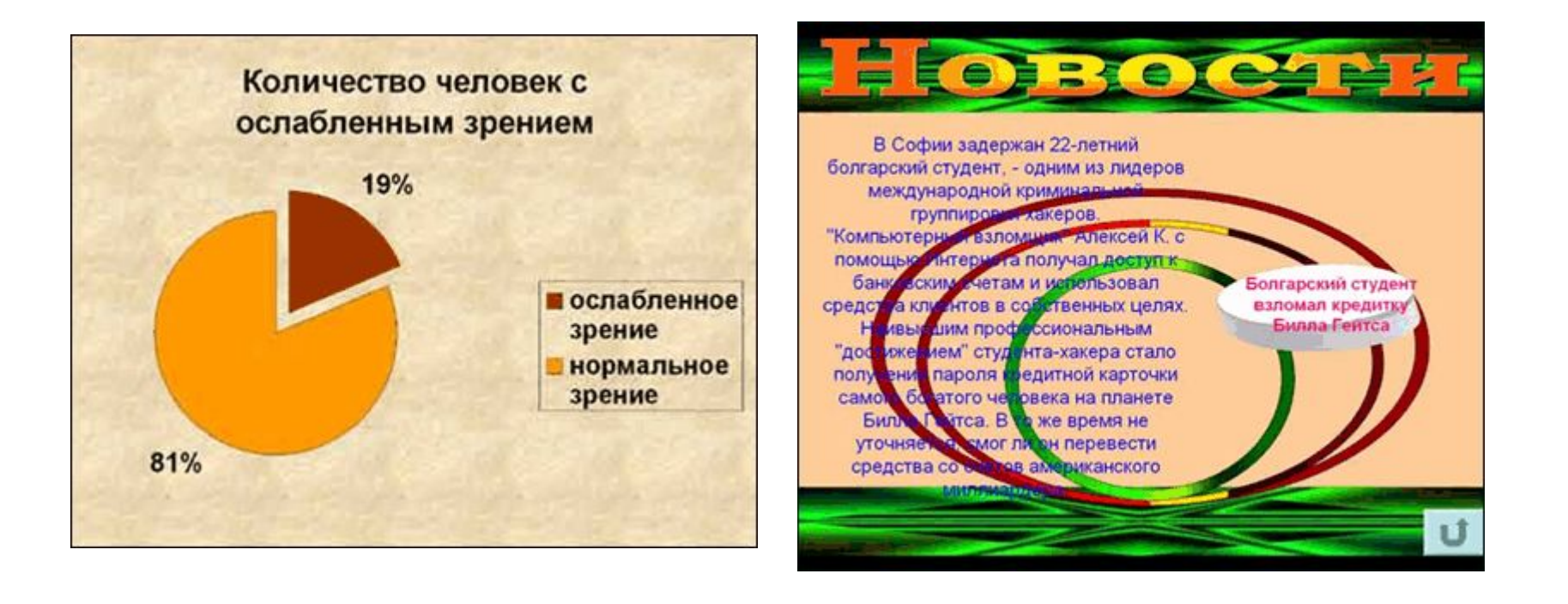

- 6. Не стремитесь к громоздкому бутафорскому оформлению.
- 7. При разработке дизайна презентации ориентируйтесь на триадную гамму: три основных цвета и их оттенки. Текст должен быть контрастным. обязательно темным на светлом фоне.